### **Neuerungen in ThouVis 9.0 Arch**

#### **Markerpunkte und Hilfsmarker**

ThouVis bietet in der Version 9.0 erstmals die Möglichkeit Markerpunkte und Hilfsmarker in Zeichnungen zu verwenden. Diese Elemente können als Positionsmarke, als Markierung in geographischen Karten oder Diagrammen und als Stütz- oder Hilfspunkte angewendet werden.

Um unterschiedlichen Anwendungsfällen gerecht zu werden, lassen sich die Marker in unterschiedlichen Formen und Größen darstellen. Zusätzlich haben Sie die Wahl ob die Markerpunkte eine von der aktuellen Zoomstufe unabhängige Größe haben, also am Bildschirm immer gleich groß sind, oder sich mit dem Zoom vergrößern oder verkleinern. Es stehen folgende Formen zur Auswahl:

# • 回◎× + X \$ X \$

Natürlich gab es schon vorher die Möglichkeit, solche Formen von Hand zu zeichnen oder mittels Symbol oder Makro in die Zeichnung einzufügen. Gegenüber den früheren "Notlösungen" haben die neuen echten Markerpunkte jedoch einige handfeste Vorteile:

- Ein Marker besteht nur aus einem Objekt
- Nur der tatsächlich markierte Punkt wird gefangen, nicht die einzelnen Konstruktionspunkte der Teilobjekte
- Form und Größe lassen sich nachträglich ändern
- Markerpunkte lassen sich ein- und ausblenden
- Markerpunkte lassen sich zielgerichtet markieren

Einzelne oder mehrere Marker lassen sich nachträglich über einen neu eingeführten Dialog bearbeiten:

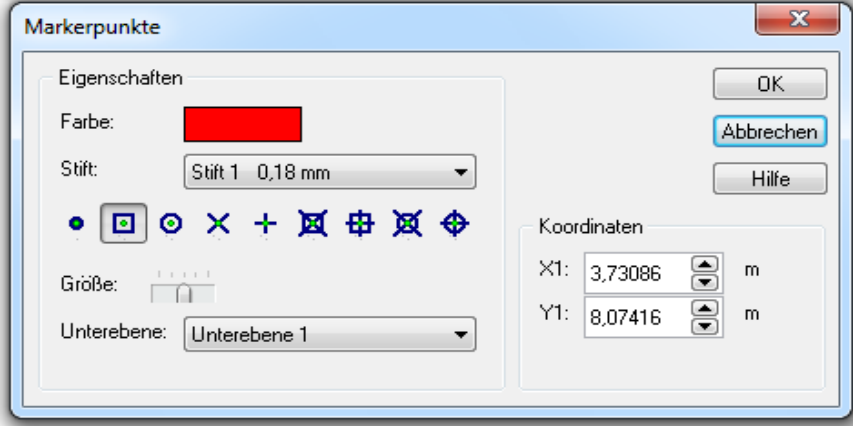

**Markerpunkte** sind Zeichenobjekte mit den Eigenschaften Form, Größe und Stift und Farbe. Sie lassen sich mit eigenen Funktionen ein- und ausblenden, auswählen und löschen.

**Hilfsmarker** sind Hilfslinienobjekte mit den Eigenschaften Form, Größe und Farbe. Sie verhalten sich wie andere Hilfslinienobjekte und lassen sich gemeinsam mit den anderen Hilfslinien auswählen oder sichtbar schalten.

#### **Makros**

**Verbesserter Makoablauf:** in früheren Programmversionen war die Geschwindigkeit, in der ein Makro ablief, von den aktuellen Programmeinstellungen und dem Umfang der bereits vorhandenen Zeichnung abhängig. So konnte es passieren, das ein Makro was unter günstigen Umständen nur wenige Sekunden lief im Extremfall mehrere Minuten zum Ablauf benötigte. Der langsame Ablauf war zudem von unschönen Flackereffekten begleitet. In der Version 9 laufen Makros jetzt immer mit optimaler Geschwindigkeit und ohne unerwünschte Flackereffekte. Insbesondere Anwender der Bewehrungs-, Stahlbau- oder Holzbau-Makros profitieren deutlich von dieser Änderung.

**Zugriff aufs Hauptfenster:** während ein Dialogfenster eines Makros geöffnet ist, lässt sich jetzt auf das Hauptfenster von ThouVis zugriffen um dort beispielsweise den aktuellen Zeichnungsausschnitt zu verschieben

**Makrobefehle: durch** erweiterte und neue Makrobefehle ist es jetzt möglich innerhalb von Makros Hilfslinien und Markerpunkte zu erzeugen und Texte mit den Eigenschaften hoch, tief, durchgestrichen oder mit Hintergrund zu versehen.

# **Bemaßung**

Höhenkoten lassen sich getrennt von den übrigen Bemaßungen auswählen, löschen oder aus einer vorhandenen Selektion abwählen.

Bemaßungen die ursprünglich ohne Maßlinie erstellt wurden, lassen sich nachträglich in Bemaßungen mit Maßlinie umwandeln. Ebenso lässt sich eine bereits vorhandene Maßlinie nachträglich entfernen.

Neue Funktion "Flächen messen" zu Kontrollzwecken. Hierbei wird kein Objekt erzeugt, sondern der oder die Messwerte werden temporär in der Werkzeugleiste angezeigt.

Zusätzlicher Sichtbarkeitsschalter für editierte Bemaßung. Bei Rechtsklick auf den Schalter lässt sich die Farbe der editierten Bemaßung ohne Umweg über das Menü und den Vermaßungsdialog direkt ändern

# **Markieren und Bearbeiten**

Analog zur bereits vorhandenen Funktion "Duplizieren auf alle Unterebenen" gibt es in der Version 9 jetzt auch "Duplizieren auf alle Unterebenen" . Wahlweise auf die Unterebenen nur der aktiven Ebene, aller sichtbaren Ebenen oder aller Ebenen.

Die Funktion "Eigenschaften ersetzen" kann jetzt auch Texturen ersetzen. Bei zweimaliger Anwendung der Funktion lassen sich jetzt auch Texturen durch Schraffuren oder Schraffuren durch Texturen ersetzen.

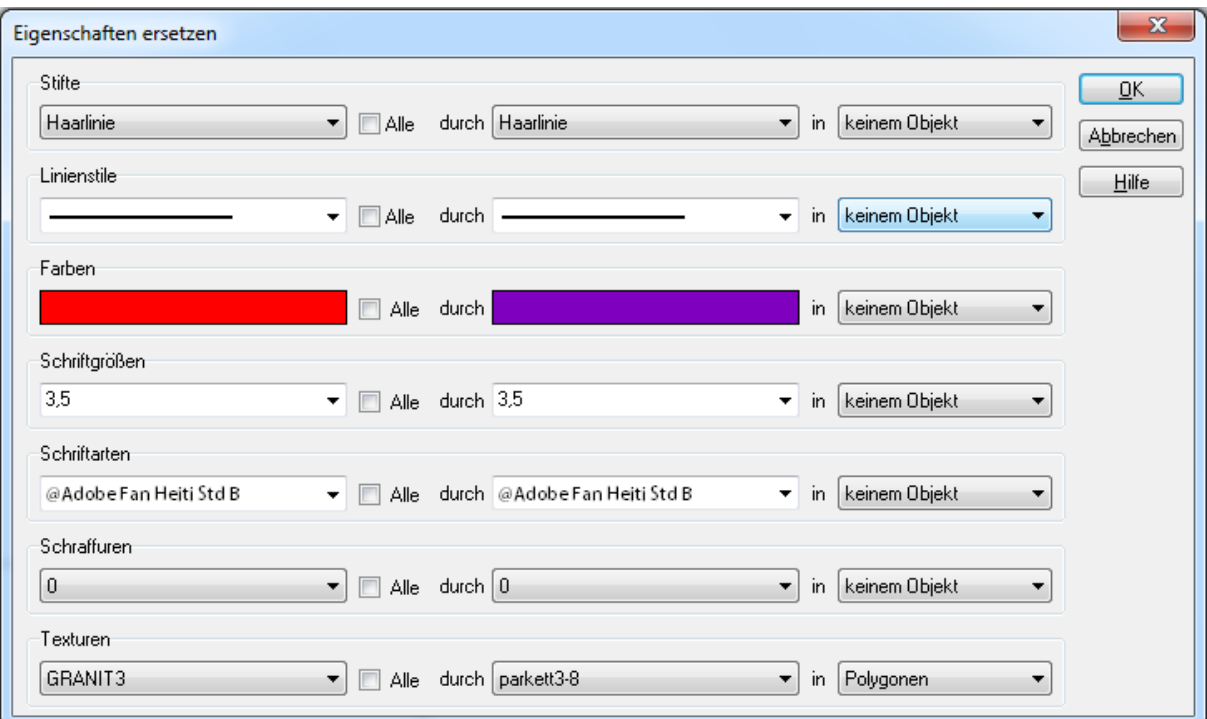

Nach Anwendung von "Eigenschaften ersetzen" wurde bisher immer die vorhandene Markierung verworfen, da im markierten und eingefärbten Zustand viele der Ersetzungen nicht erkennbar sind. In der Version 9 bleibt die Markierung erhalten, wenn im Dialog Darstellung "Farbe markierter Objekte" auf "nicht einfärben" eingestellt ist. Es lassen sich so mehrere Ersetzungen hintereinander ausführen, ohne dass die Objekte neu markiert werden müssen.

Beim Markieren mittels Rahmen von Rechts nach Links (Markieren von Objekten die nur teilweise im Rahmen liegen) wurden Hilfsgeraden im Bereich des Rahmens immer mit markiert, was in vielen Fällen unerwünscht oder störend war. In der Version 9 lässt sich dies nun optional abschalten, so das Hilfsgeraden bei dieser Markierungsvariante ignoriert werden.

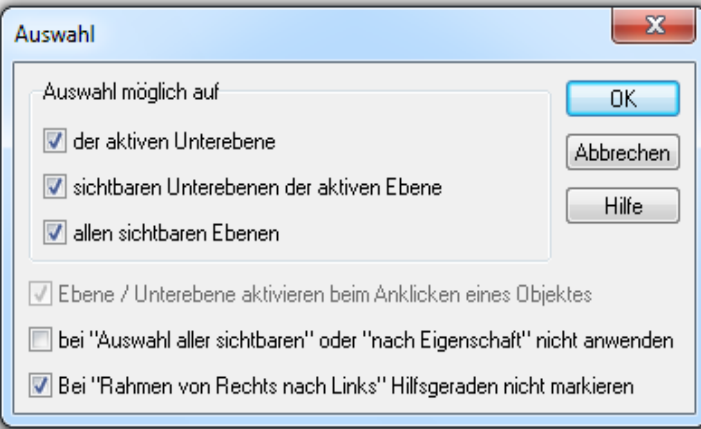

Wenn bei Transformationen in den Infoboxen die Gruppe (mit-)transformiert werden soll, wird jetzt bei Gruppen mit Untergruppen die gesamte Gruppe bearbeitet und nicht nur die Untergruppe.

#### **DXF/DWG-Import**

Zusätzlicher Dialog für Optionen beim DXF/DWG-Import zur Verarbeitung problematischer Dateien

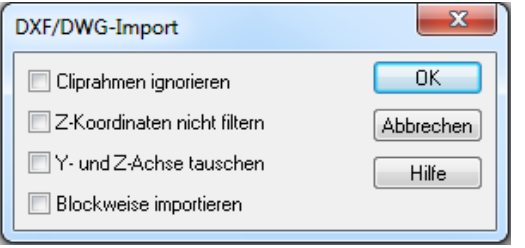

Beschleunigter Import von großen DWG/DXF-Zeichnungen

#### **Hilfslinien**

Hilfskreuz in zwei Varianten

"Runde Hilfslinie" mit zwei zusätzlichen Varianten (Definition über Durchmesser oder über drei Punkte)

Die Farbe der Hilfslinien lässt sich jetzt über die normale Farbpalette auswählen

#### **Sonstiges**

**Hilfslinienfunktionen: Text:** Texte lassen sich per 1-Klick-Funktion farbig hinterlegen um die Lesbarkeit auf ungünstigem Hintergrund zu Verbessern

**Farbverläufe** lassen sich optional direkt in den Hintergrund legen

**Polygonzüge** lassen sich wie Linien mit unterschiedlichen Endstücken versehen

#### **Löschen aller doppelten Linien** verarbeitet jetzt auch Hilfslinien

Bei der Definition eines Schnellzugriffs für eine Stift- Stil-Farb-Kombination wird jetzt immer ein Name abgefragt. Das bisherige Drücken der Umschalt-Taste zur Namenseingabe entfällt.

Die Druckfunktion wechselt beim Vorhandensein von Bitmaps mit transparentem Hintergrund und pixelbasierten Füllungen in der Zeichnung nicht mehr in die Druckmethode "Rastern im ThouVis"

In den Eingabefeldern vom numerischen Verschieben, Skalieren und Drehen lassen sich statt einfacher Zahlen nun auch mathematische Ausdrücke eingeben (wie. bei der Koordinateneingabe)

Bei rechenfähigen Eingabefeldern mit Hoch/Runter-Schalter lässt sich jetzt durch Anklicken eben dieser Schalter ein mathematischer Ausdruck vorab berechnen. Bisher führte das Anklicken zum Abbruch der Berechnung.

Beschleunigter Import von großen DWG/DXF-Zeichnungen

#### **Listenpreise ThouVis 9.0 Arch**

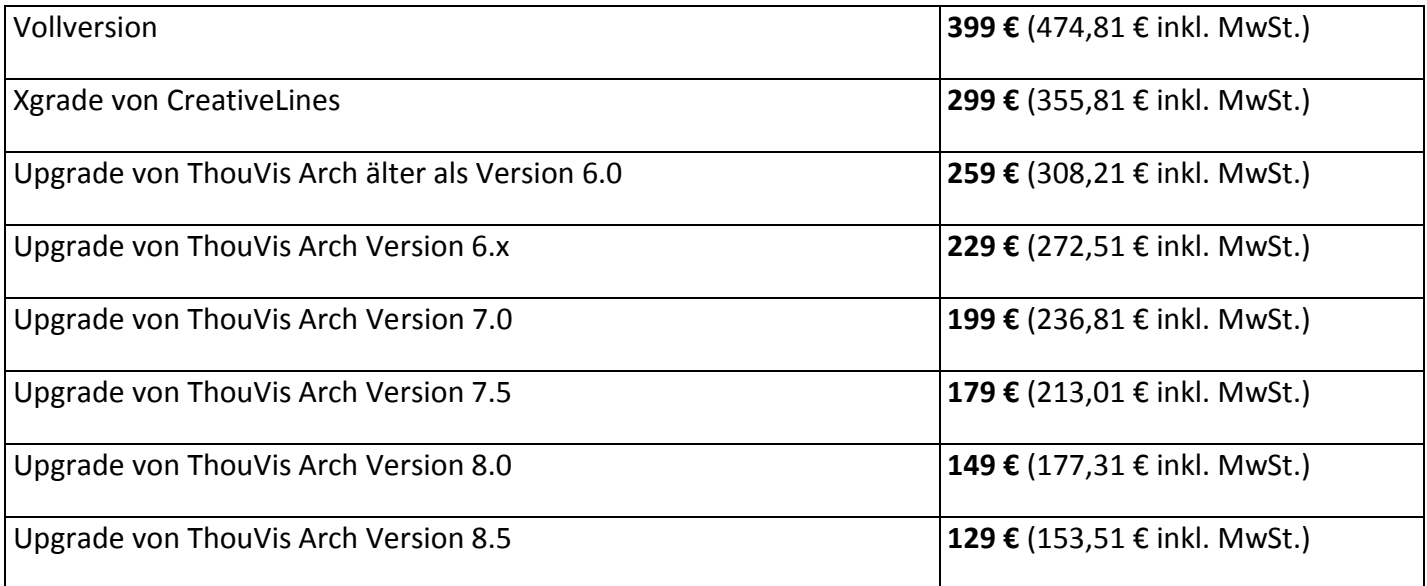

Auslieferung geplant ab Ende Februar 2018

ThouVis Software Ltd. Registered Office: 69 Great Hampton Street B18 6EW Birmingham United Kingdom Company No. 5141734 Registered in England and Wales Niederlassung in Deutschland ThouVis Software Ltd. Büdinger Bogen 17 04916 Herzberg Geschäftsführer: Jürgen Meyer Tel. 03535 242791 Handelsregister: HRB 7280 CB Amtsgericht: Cottbus Umsatzsteuer-IdNr.: DE 238 202 034